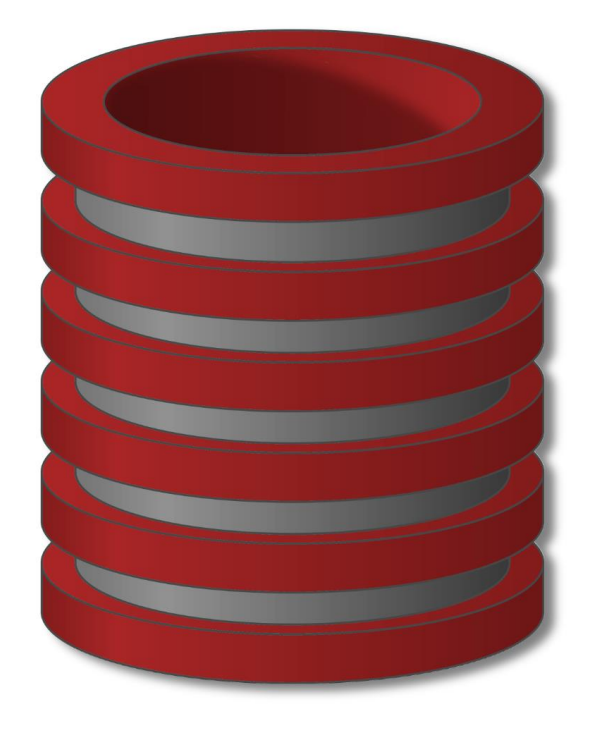

# Načini pristupa MySql serveru i Import/export baze

## Pristup MySql bazi iz Workbench-a

- o Pristup bazi preko GUI MySql klijenta
	- o Kreirati novu ili iskoristiti *default* konekciju za pristup bazi
	- o Defaut konekcija je *root* konekcija na portu 3306 (naš server sluša na portu 3307 - pogledati lab. 1)
	- Potebno je podesiti postojeću ili kreirati novu konekciju

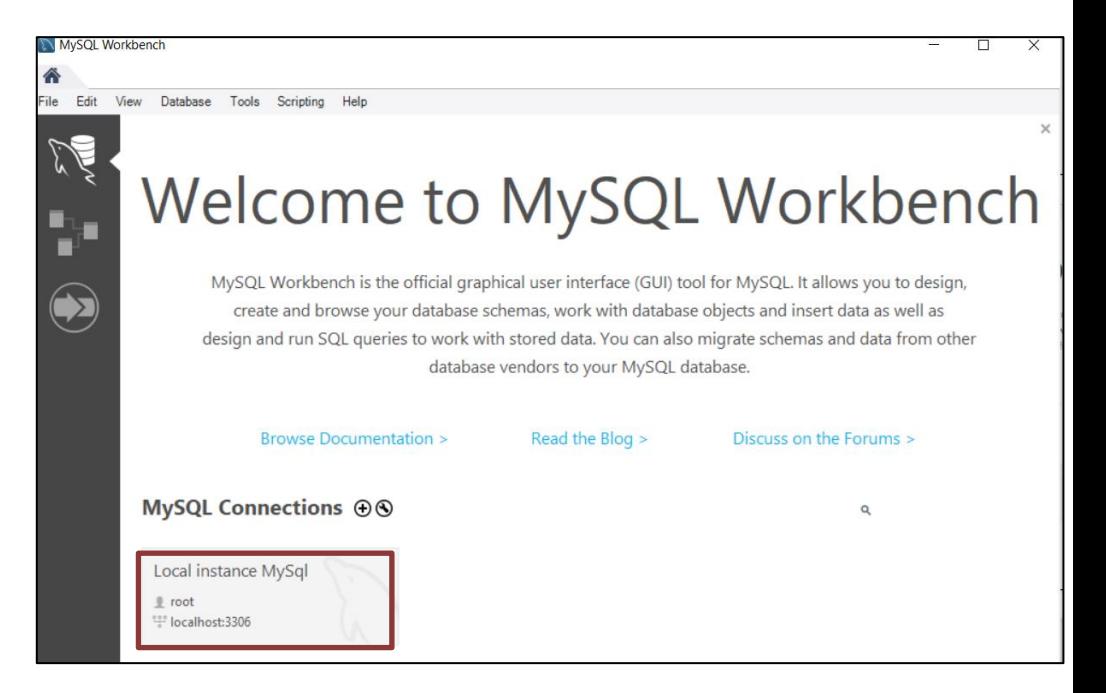

### Nova konekcija u Workbench-u

- o Naziv konekcije koji će se koristiti
- o Port treba da se podesi na port na kome sluša MySql server (3307 je u našem slučaju)
- o Korisnički nalog za pristup. U ovom trenutku postoji samo root nalog
- o Provera konekcije

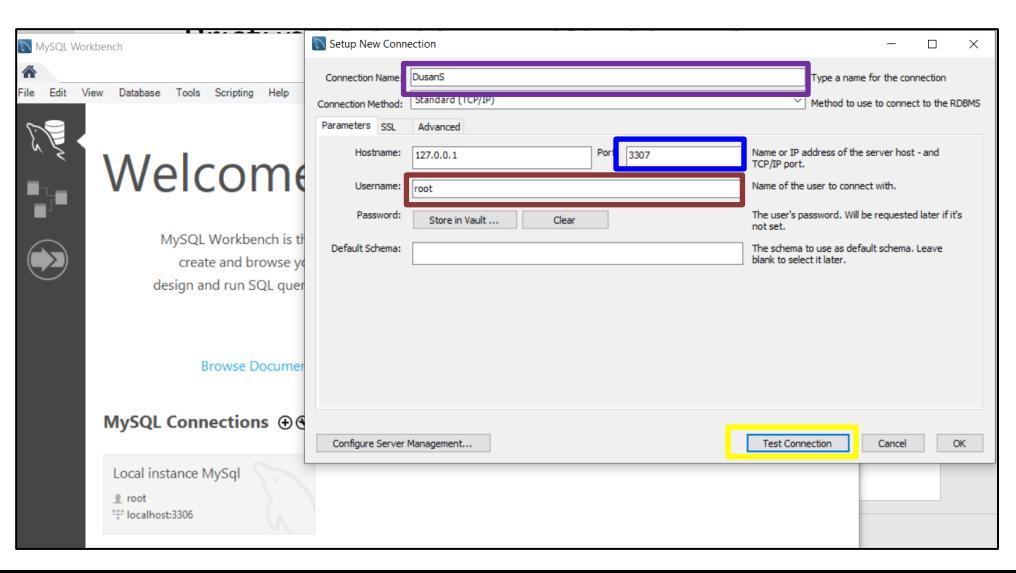

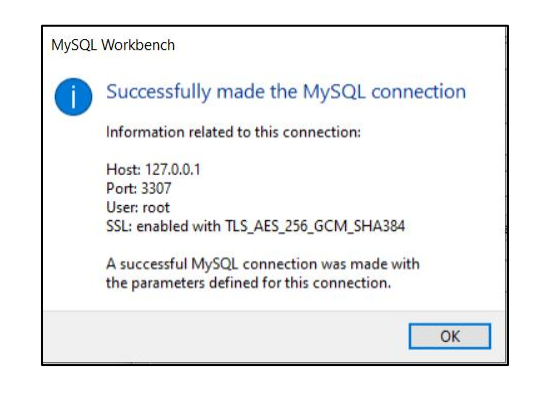

## Workbench okruženje

- o Pristupili smo MySql serveru i dozvoljeno nam je da mu šaljemo upite na izvršenje
- o Sadrži veliki broj menadžment alata za upravljanje i nadgledanje servera
	- o Nadgledanje performansi servera
	- o Import/Export baza podataka
	- o Kreiranje korisnika i privilegija
	- o Praćenje logova
	- o Praćenje konekcija

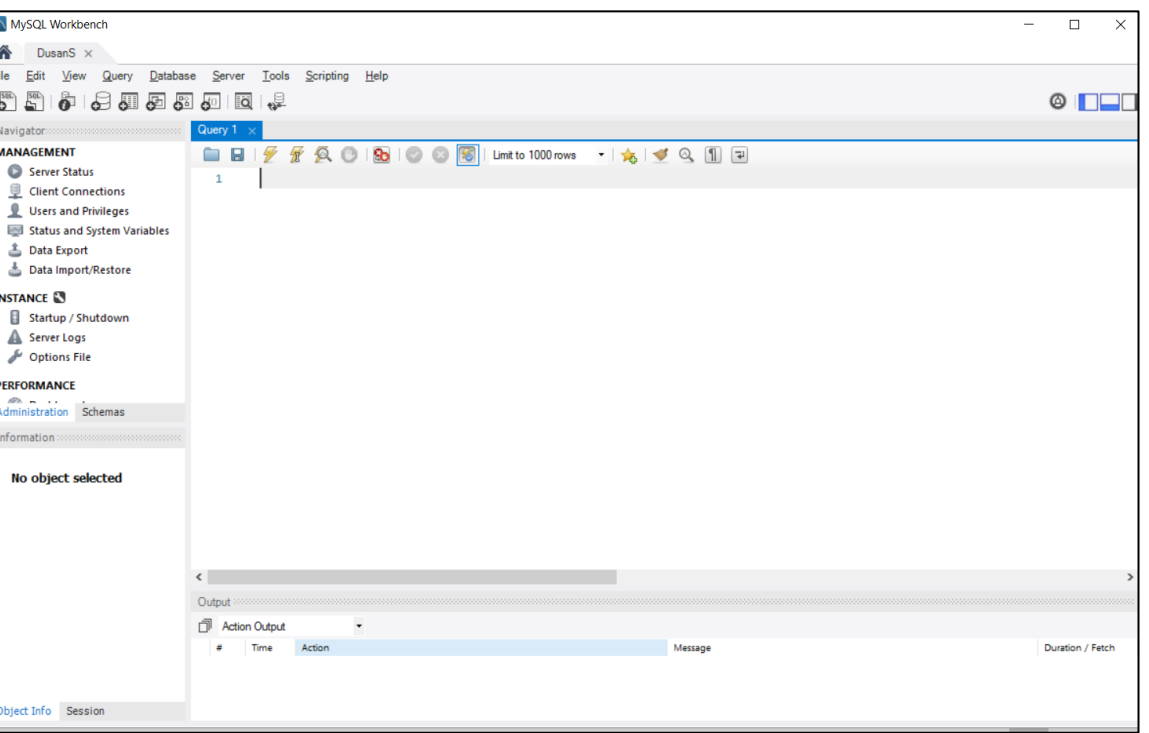

# Pristup MySql-u iz terminala podešavanje putanje za pristup bazi

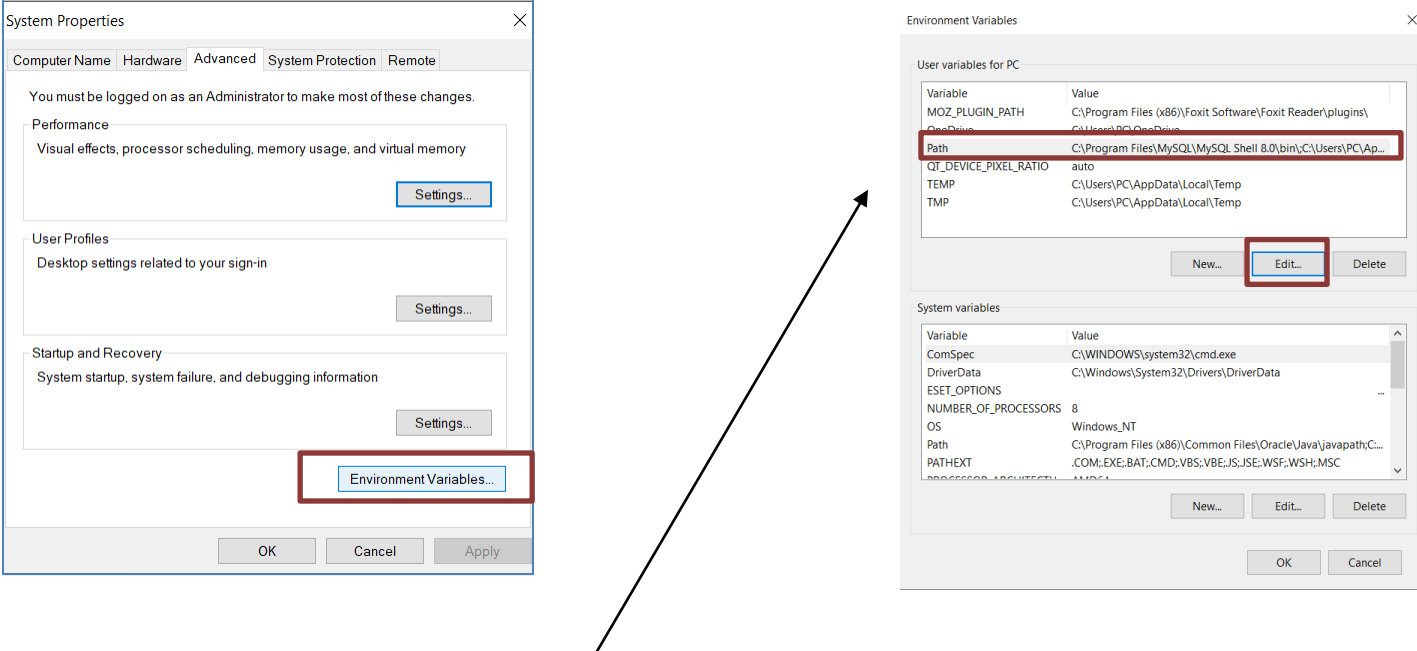

C:\Program Files\MySQL\MySQL Server 8.0\bin

#### Pristup MySql-u iz terminala

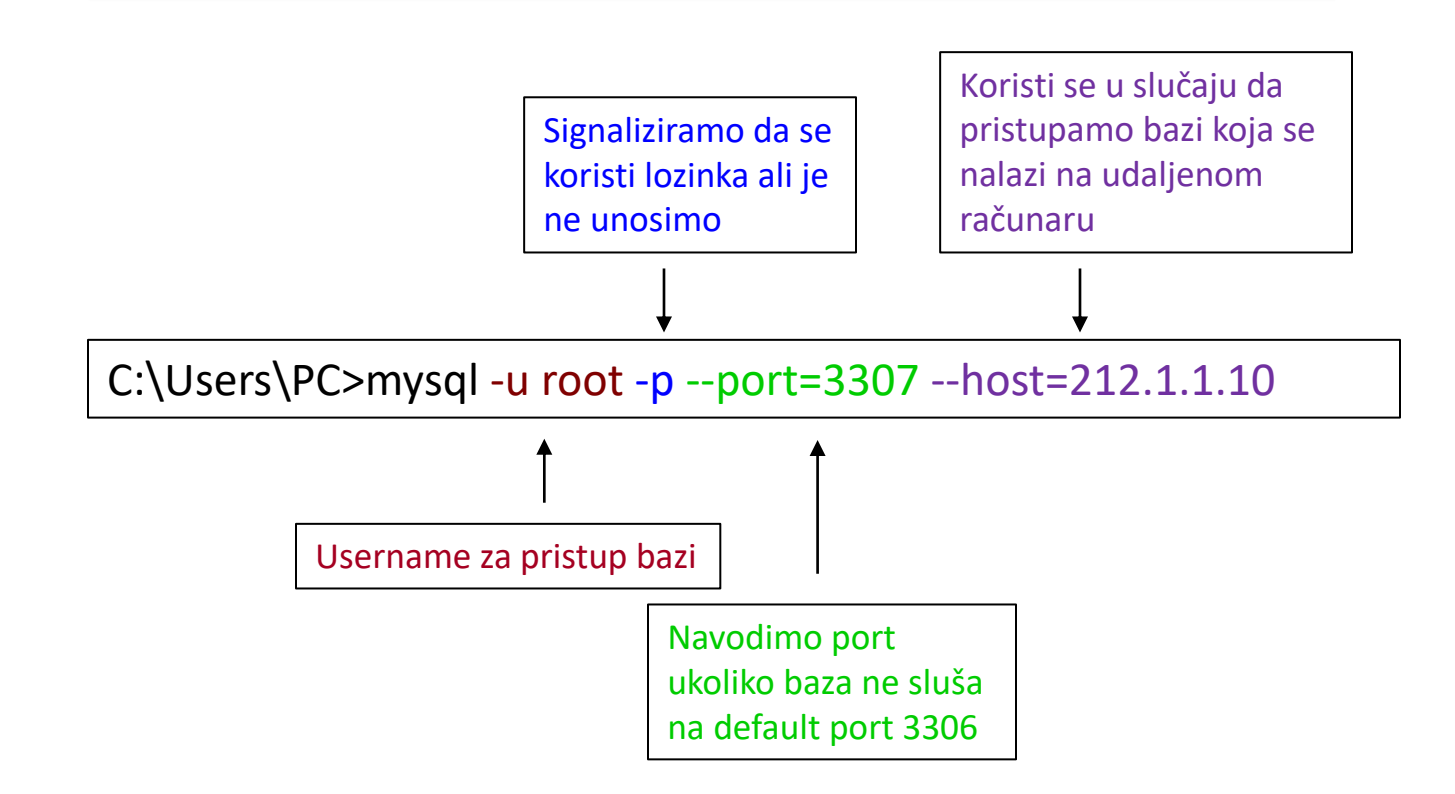

#### Pristup MySql-u iz terminala

C:\Users\PC> mysql --help | Prikaz dostupnik komandi za rad u mysql kroz terminal

C:\Users\PC> mysql --help > help.txt | Dostupne komande čuvamo u fajlu help.txt

## Import baze podataka iz WorkBench-a

o Sa sledćeg linka u sekciji za vežbe skinuti baze podataka InstagramClone i Survey na lokalnom računaru u unapred pripremljeni folder

> [https://vtsnis.edu.rs/predmeti/admi](https://vtsnis.edu.rs/predmeti/administriranje-baza-podataka/) nistriranje-baza-podataka/

- o Na osnovu uputstva sa slike importovati obe sql baze
- **1) Da li će obe Sql baze biti importovane?**
- **2) Koja baza nije importovana i zbog čega na osnovu dobijene log poruke?**

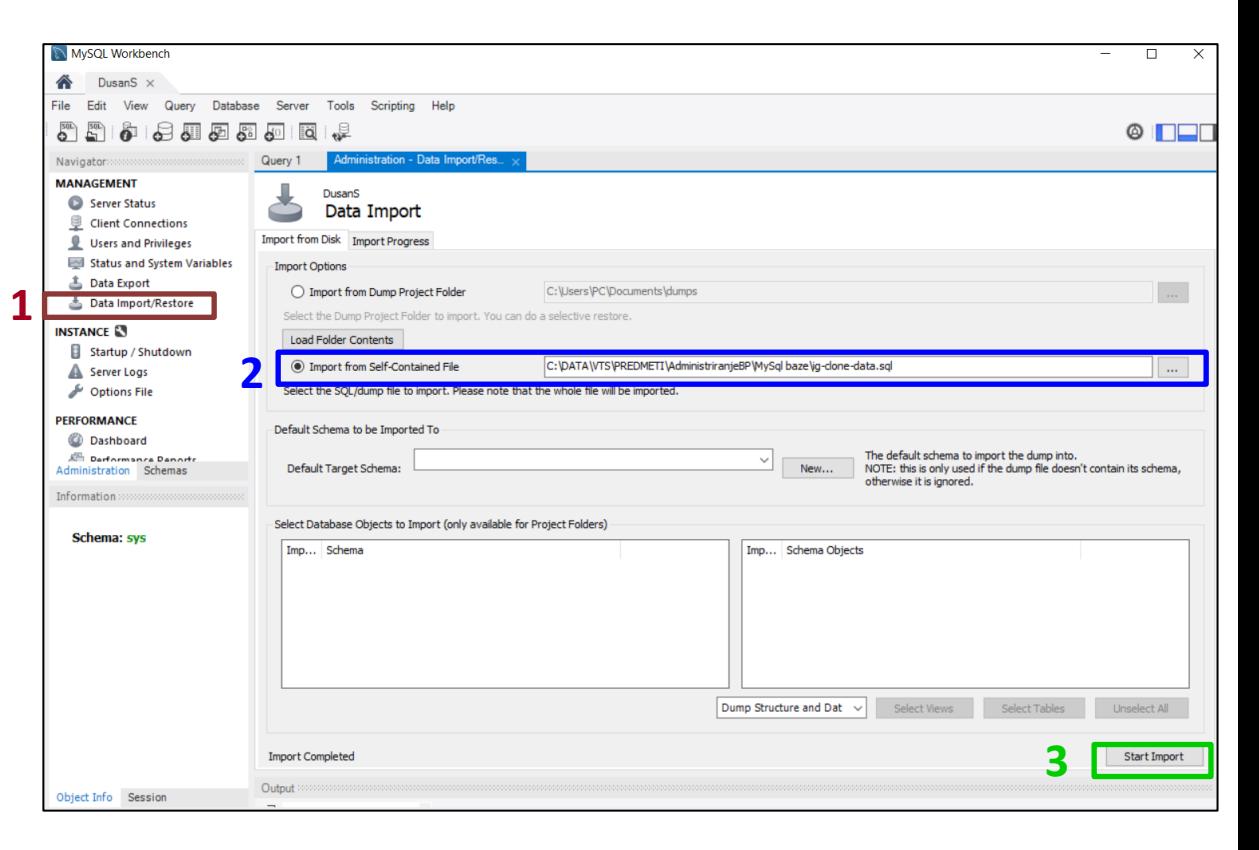

#### Import baze podataka iz WorkBench-a

o Obzirom da baza podataka Survey ne sadrži šemu za samu bazu već samo za tabele, potrebno je prvo u MySql-u kreirati samo bazu a zatim se na nju referencirati kao što je i prikazano na slici.

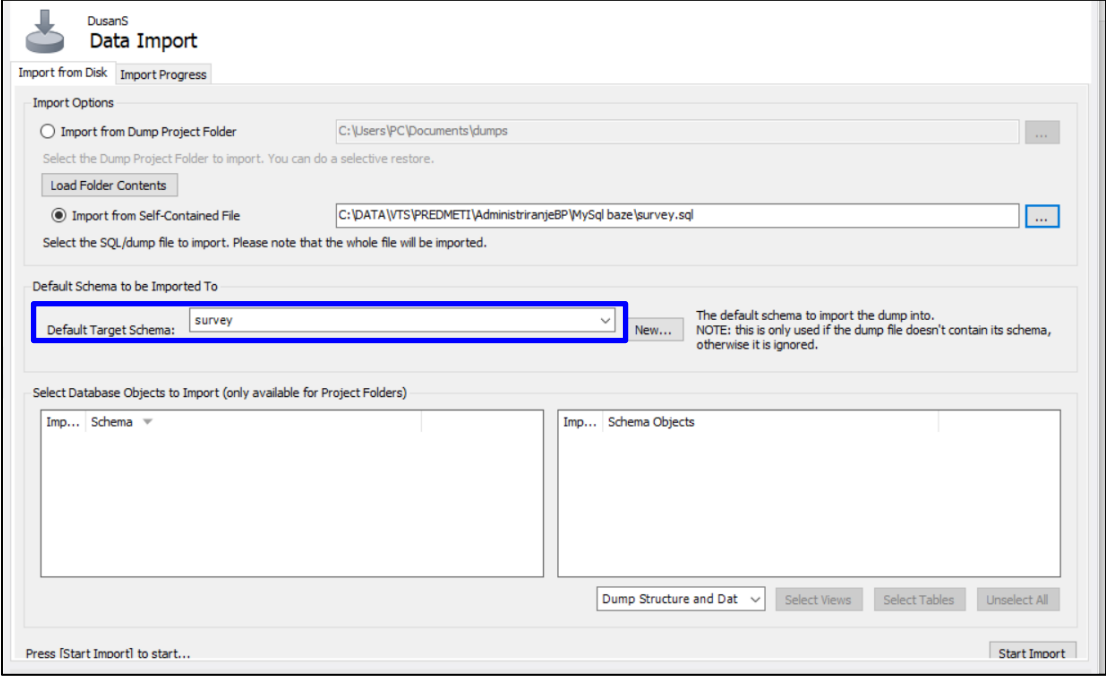

## Prikaz Importovanih baza podataka

- o Prvi način je da iz Workbench aplikacije izaberemo karticu sa šemama koja će prikazati dostupne baze
- o Drugi način je da pošaljemo upit serveru da nam izlista dostupne baze.
	- o Preporučuje se ovakav pristup jer onda ne zavisite od klijentskog programa koji koristite

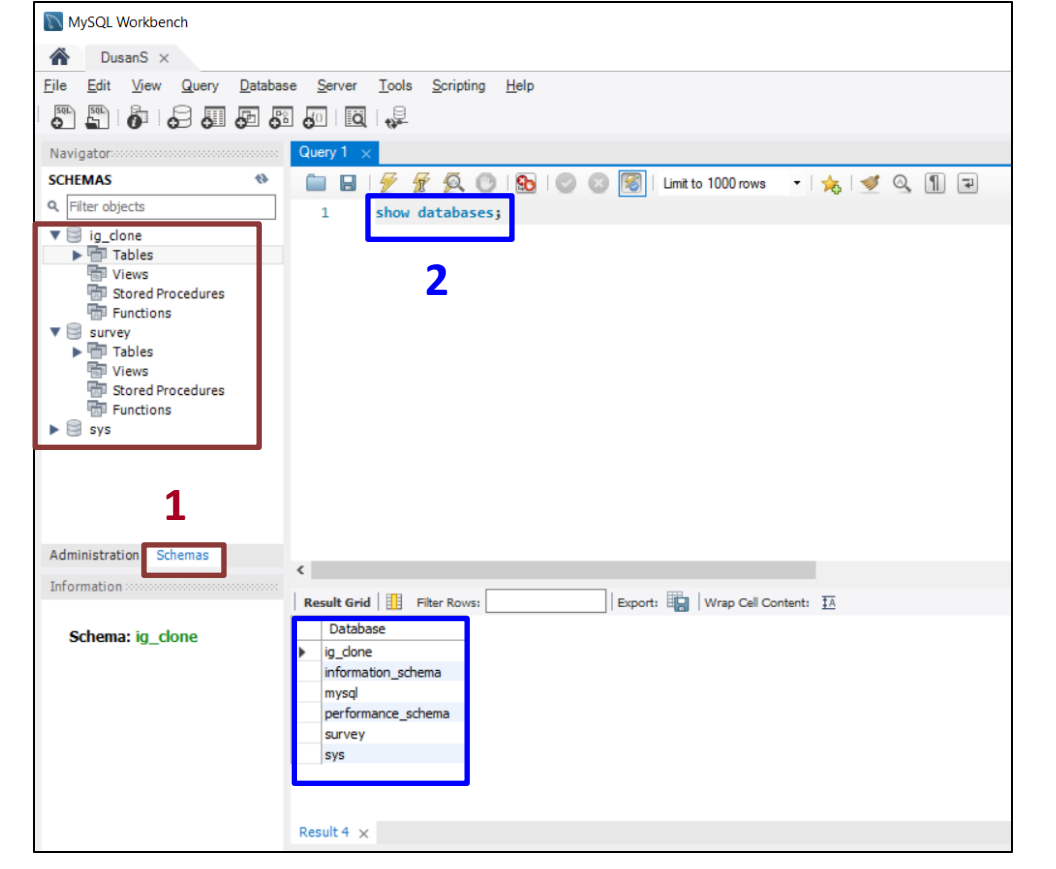

# Export MySql baze iz terminala

Jennifer Widom

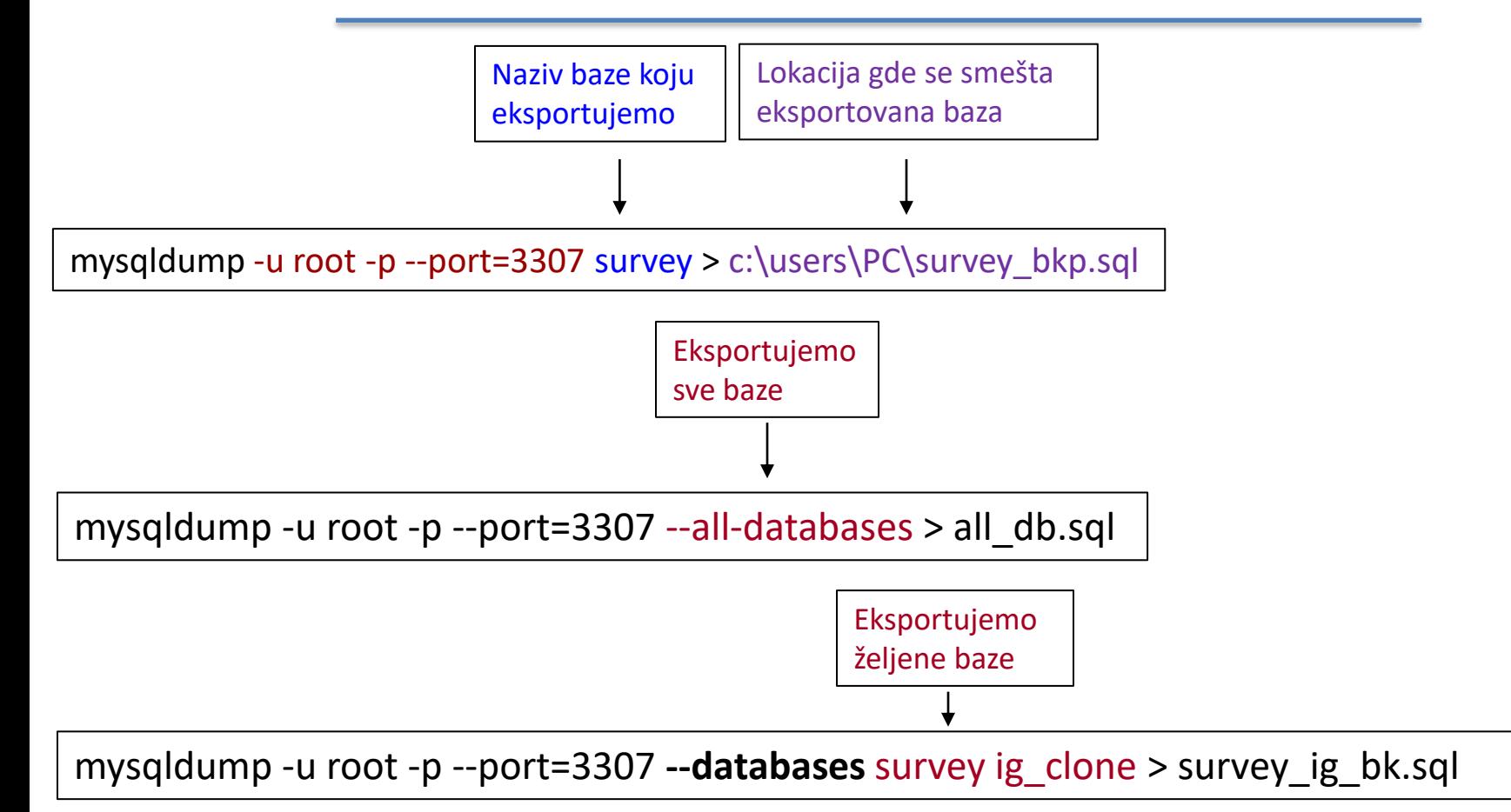

## Import MySql baze iz terminala

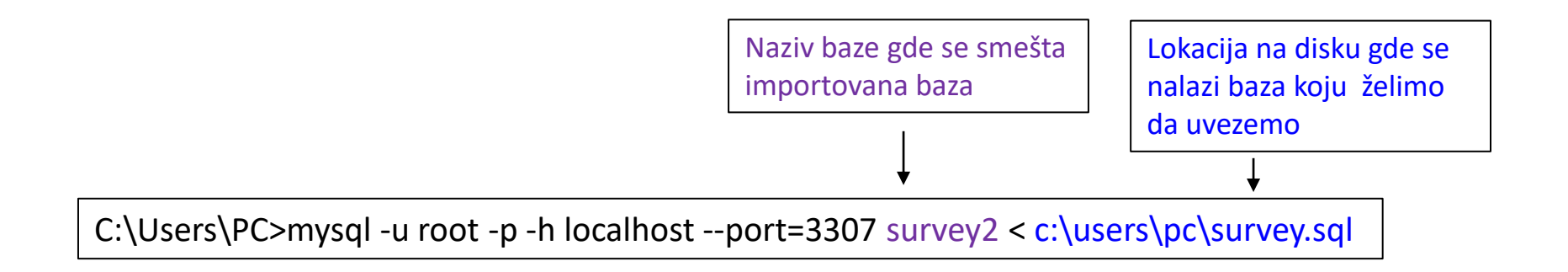

## Zadatak

Detaljno istražiti imort i export opcije u MySql-u kroz primere koristeći zvaničnu dokumentaciju za MySql server